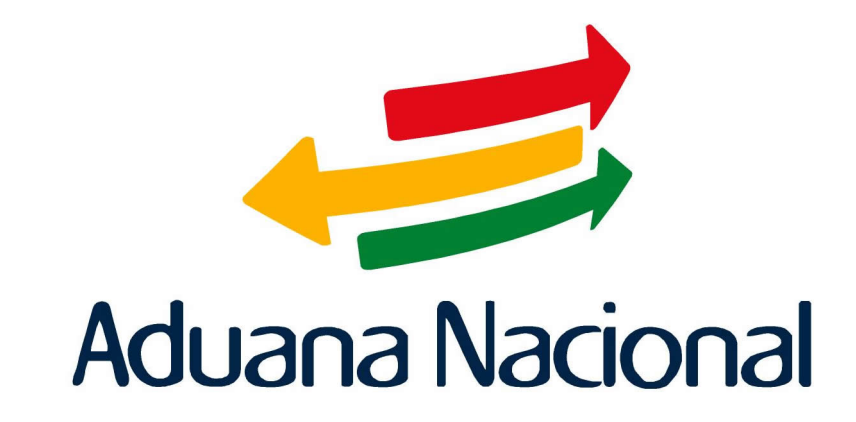

# Manual de Usuario SIDUNEA++

(Sistema Aduanero Automatizado) Módulo de captura diferida de documentos aduaneros MODSDI

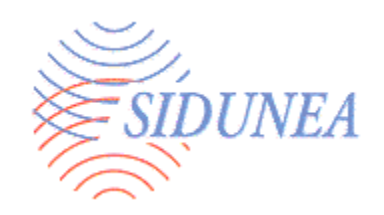

# MÓDULOS MODSDI – CAPTURA DIFERIDA SIDUNEA++ (Exportaciones definitivas)

# **CONTENIDO**

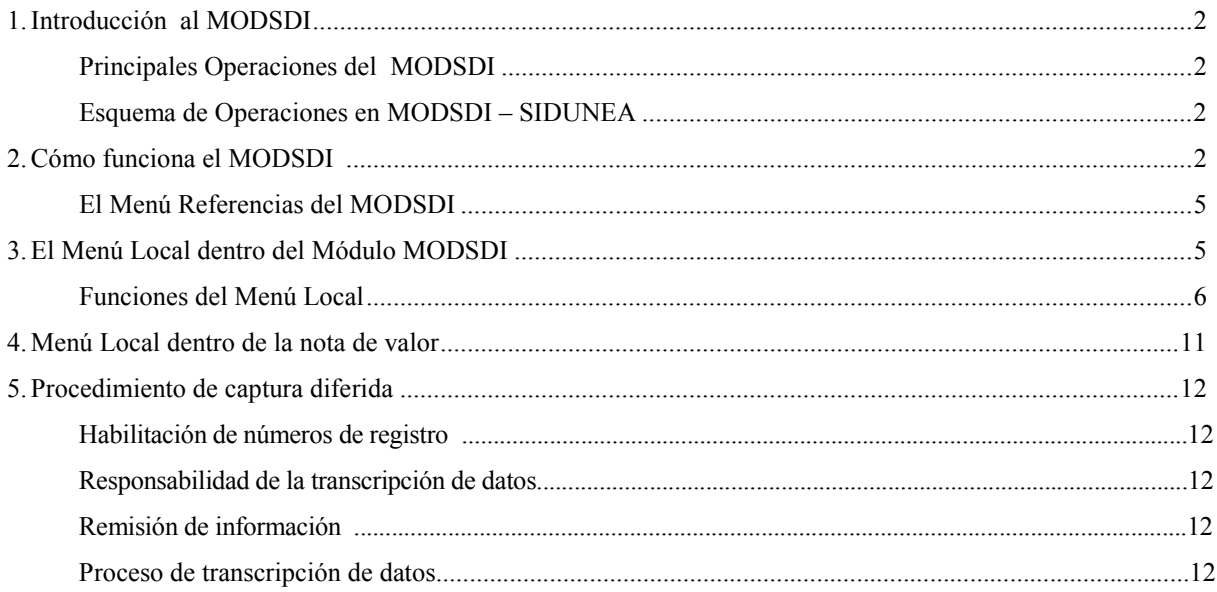

#### **INDICE DE TABLAS**

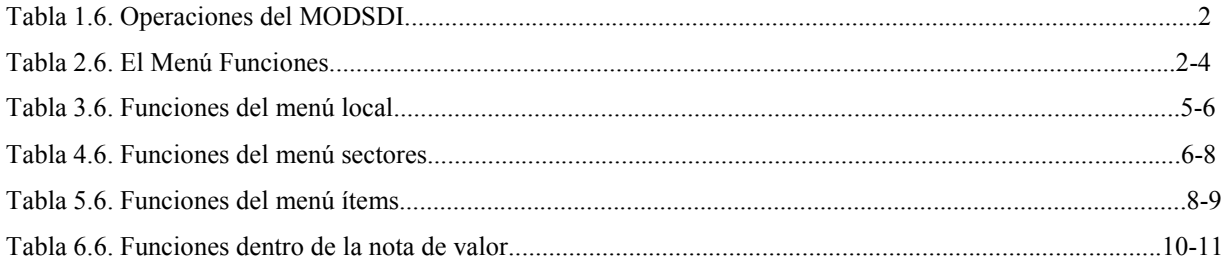

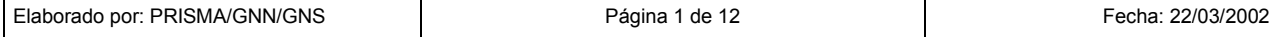

# **1. INTRODUCCIÓN AL MODSDI**

Este módulo tiene como principal función la captura diferida de los datos de las declaraciones de mercancías, procesados manualmente por las administraciones aduaneras donde el sistema informático SIDUNEA no se encuentre operando por contingencias o por no encontrarse instalado.

### **PRINCIPALES OPERACIONES DEL MODSDI**

El MODSDI es el módulo del SIDUNEA utilizado por los funcionarios de aduana, permite realizar las siguientes operaciones:

| Captura diferida de las<br>declaraciones de mercancías               | Permite la captura diferida las declaraciones de mercancías con el<br>número de registro y validación asignados manualmente, capturando<br>los datos tal como fueron declarados, como ser: las fechas y la<br>liquidación de tributos aduaneros.<br>También permite incorporar en el campo de información adicional el<br>canal que se le asignó a la declaración y de corresponder, el nombre<br>vista que efectuó el aforo e incorporar las actas de inspección<br>elaboradas para aquellas declaraciones observadas. |
|----------------------------------------------------------------------|----------------------------------------------------------------------------------------------------|
| <b>Consultas a documentos</b><br>aduaneros                           | El MODSDI permite que funcionarios de aduana consulten la<br>información de los documentos aduaneros registrados en el sistema,<br>mediante el uso de este módulo.                                                                                                    |
| Consultas a las tablas de<br>referencia utilizadas por el<br>sistema | Permite consultar la información sobre las tablas de referencia del<br>sistema como ser Países, Códigos de Embalaje, Clasificación<br>Arancelaria, Aduanas, Acuerdos, Empresas, etc.                                                                                                    |
| Generación de reportes                                               | El MODSDI incluye una serie de reportes que permiten hacer un<br>seguimiento a las declaraciones.<br>Dichos reportes incluyen la generación de diarios de registro, de<br>validaciones, listas de confirmación de exportaciones, etc.                                                                                                    |

**Tabla 1. 6.** 

#### **2. COMO FUNCIONA EL MODSDI**

El menú *Funciones*del **MODSDI** ofrece las opciones siguientes:

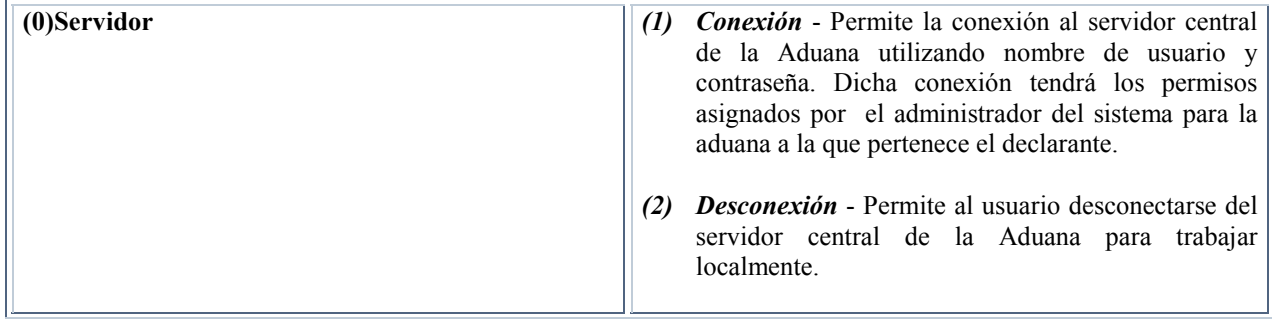

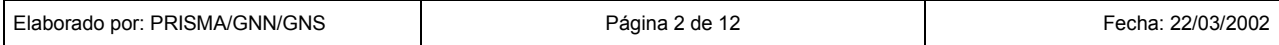

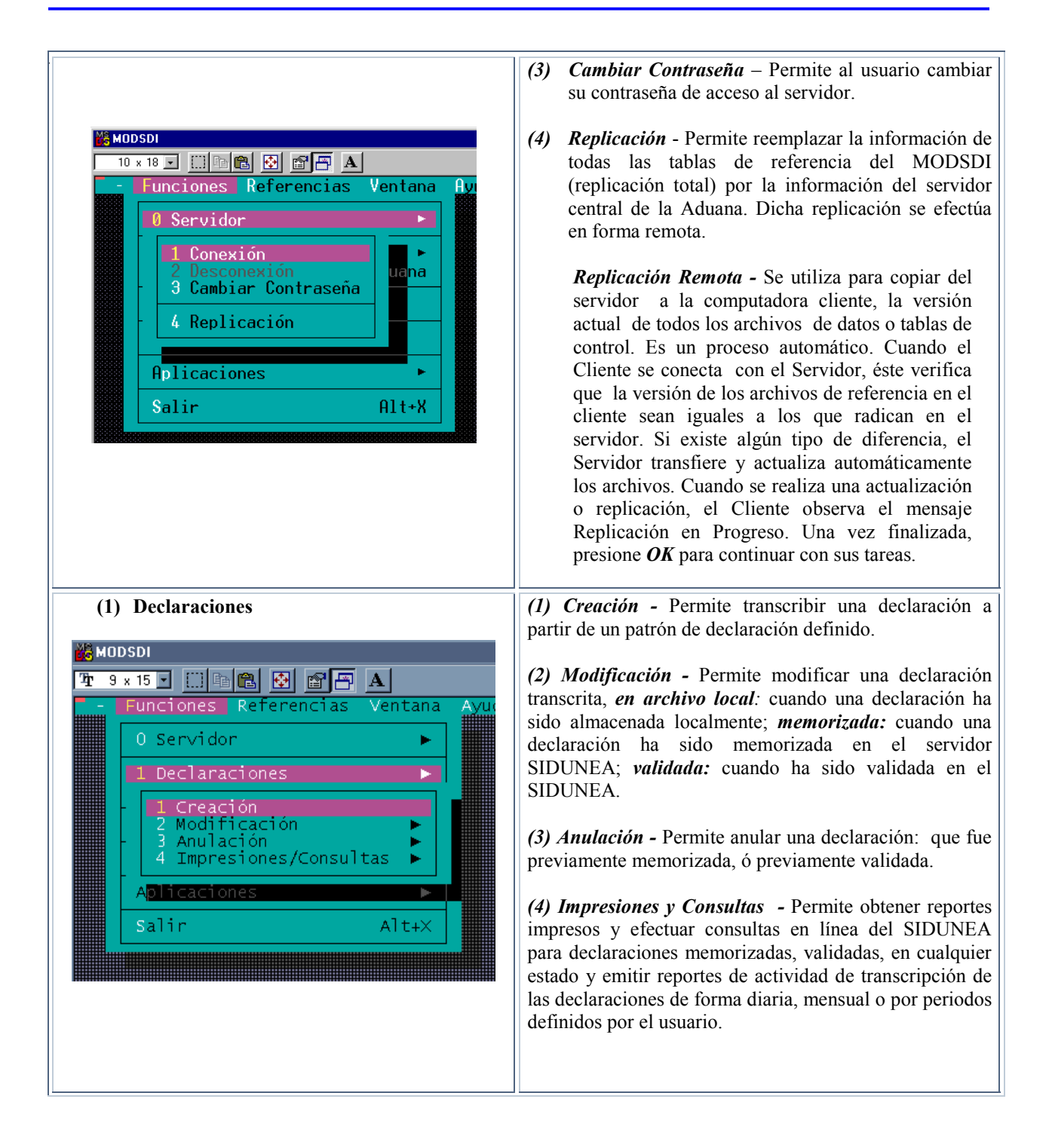

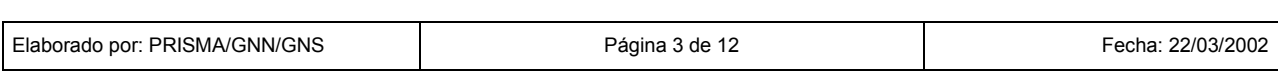

## **MODSDI – Módulo de captura diferida de documentos aduaneros**

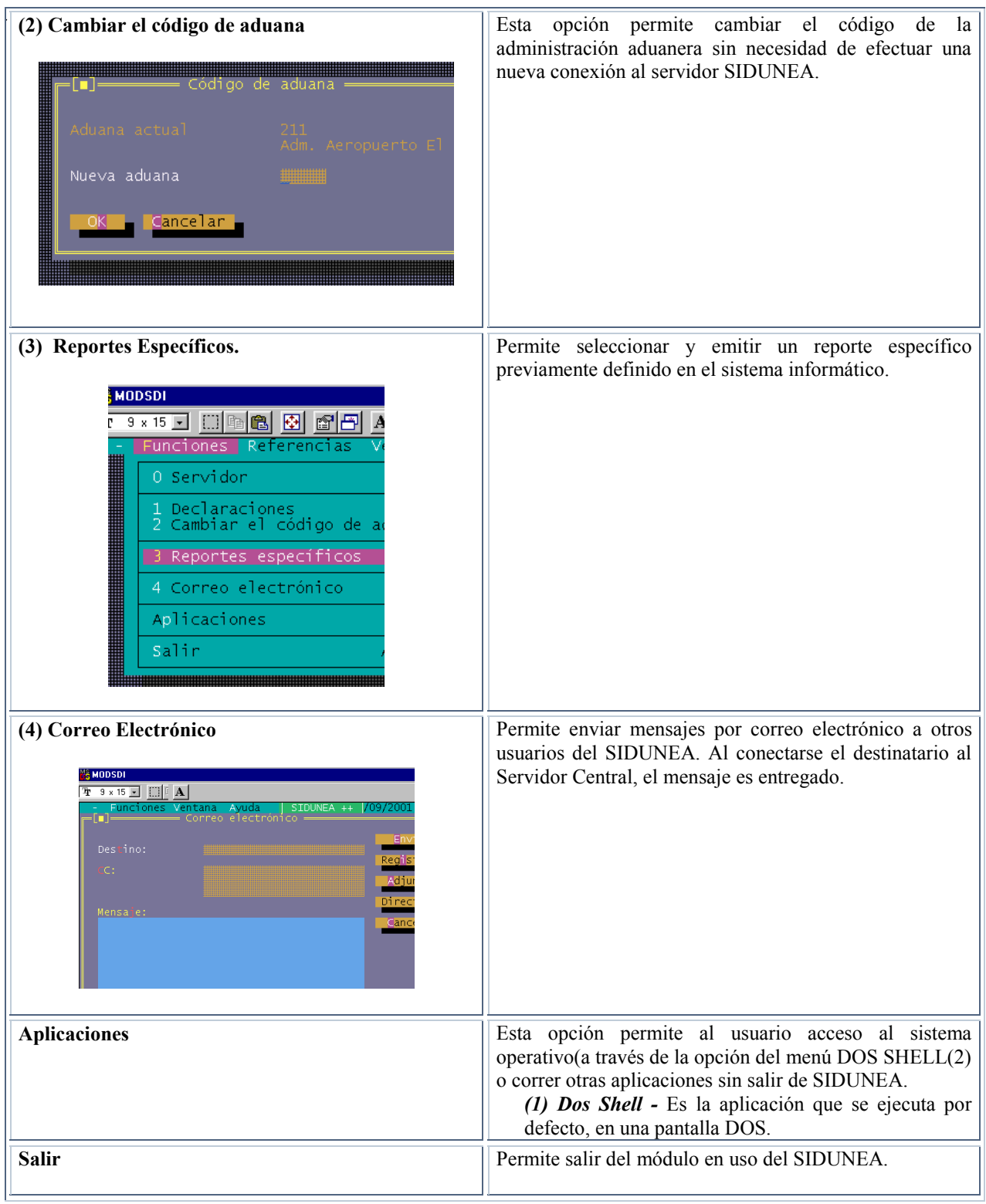

Ē

**Tabla 2. 6.** 

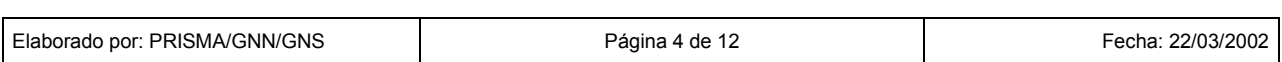

El menú *Referencias* del **MODSDI** ofrece las mismas opciones de consulta generales habilitadas en los distintos módulos del SIDUNEA, como son:

**Arancel** 

- Regímenes aduaneros
- Datos locales
- Datos nacionales

#### **3. EL MENU LOCAL DENTRO DEL MODULO MODSDI**

Muchas pantallas o ventanas de SIDUNEA ofrecen al usuario acceso a *'Menús Locales'*, los cuales proveen rangos adicionales de acciones u opciones que tienen relación directa en la aplicación de alguna función en particular.

Si la opción *'Menú Local'* no está disponible (se encuentra apagada en la barra inferior de la pantalla), éste Menú puede ser activado de tres formas:

- Presionando la tecla *F9*
- Apuntando el ratón en la barra de estado inferior *'Menú Local'*
- Presionando el botón derecho del ratón en cualquier lugar de la pantalla.

Al activar el Menú Local, las opciones aparecen en la línea de estado superior. Para desactivar el *'Menú Local'* presionar el ratón en cualquier lugar de la pantalla, la línea de estado original retorna.

#### **FUNCIONES DEL MENU LOCAL**

Las funciones de cada opción disponible de este menú son las siguientes:

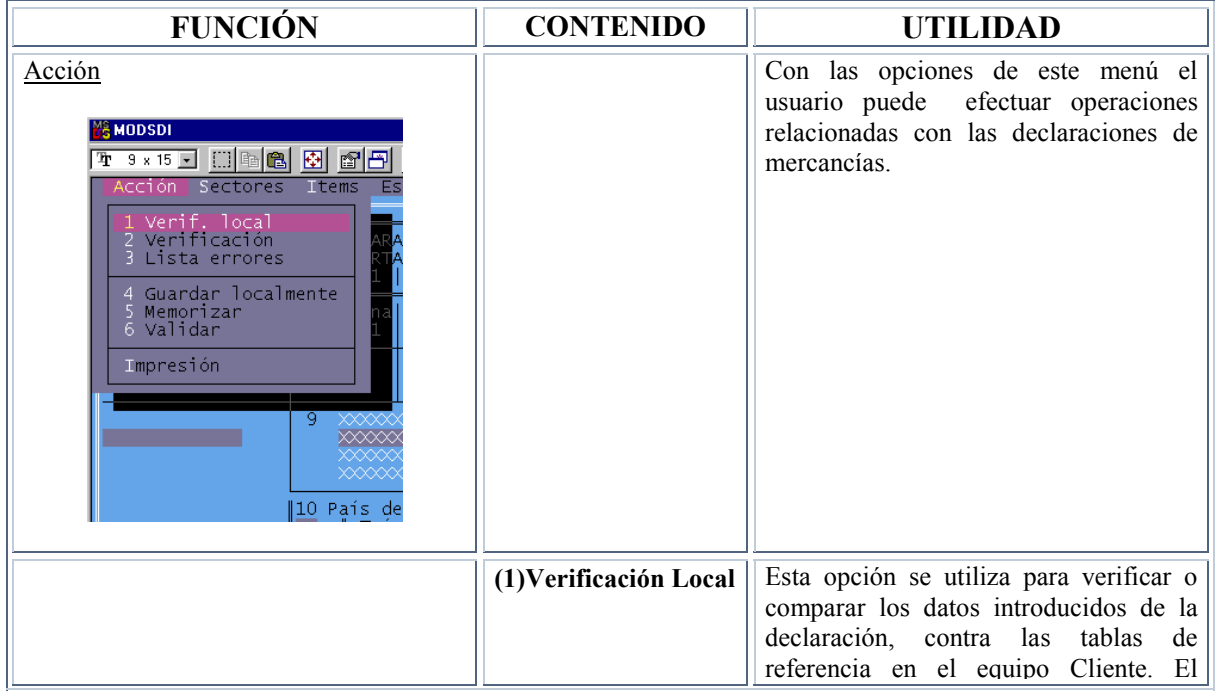

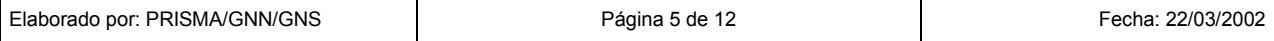

|                           | desplegará<br>sistema<br>una<br>ventana<br>informando si los datos son correctos o<br>conteniendo<br>una<br>lista de<br>errores<br>encontrados en la declaración.                                   |
|---------------------------|----------------------------------------------------------------------------------------------------|
| (2) Verificación          | Esta opción realizará la misma función<br>que la verificación local pero compara<br>con las tablas de referencia del<br>Servidor. Para utilizar ésta opción es<br>necesario conectarse al servidor. |
| (3) Lista errores         | Despliega una ventana conteniendo una<br>lista de algunos errores encontrados en<br>la declaración, cuando fuera realizada<br>una verificación local o una verificación<br>con el servidor.         |
| (4) Guardar<br>Localmente | podrá<br>almacenar<br>usuario<br>El<br>una<br>declaración en su equipo, digitando<br>solamente el nombre del archivo.                                                                               |
| (5) Memorizar             | podrá<br>El<br>usuario<br>guardar<br>una<br>declaración en el servidor. Para realizar<br>ésta operación, es necesario establecer<br>conexión con el servidor.                                       |
| (6) Validar               | El usuario podrá validar una declaración<br>en el servidor. Para acceder será<br>necesario que el usuario este conectado<br>al servidor.                                                            |
| Impresión                 | Con las opciones de éste menú se puede<br>imprimir<br>declaraciones<br>guardadas<br>localmente.                                                                                                    |

**Tabla 3. 6.** 

Dentro del menú *Sectores*, encontrará las siguientes opciones:

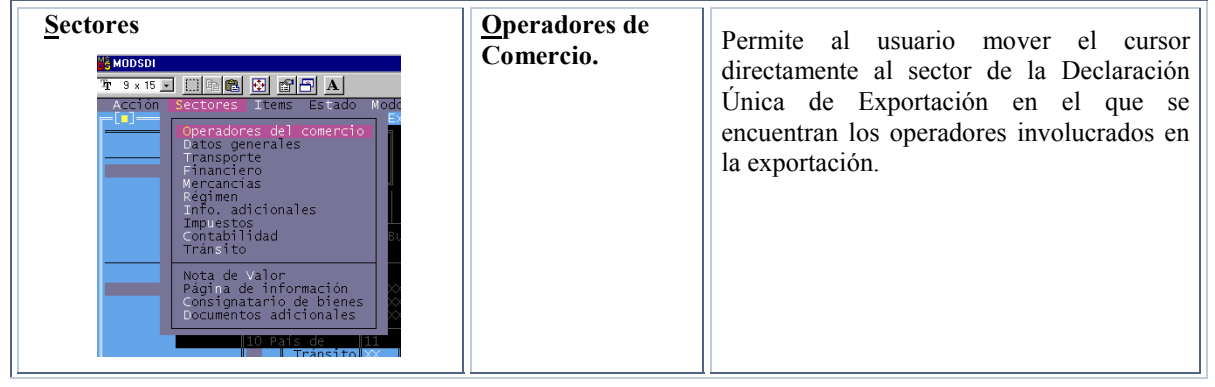

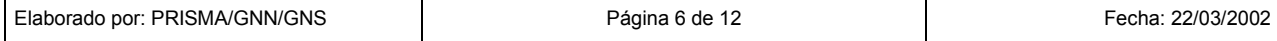

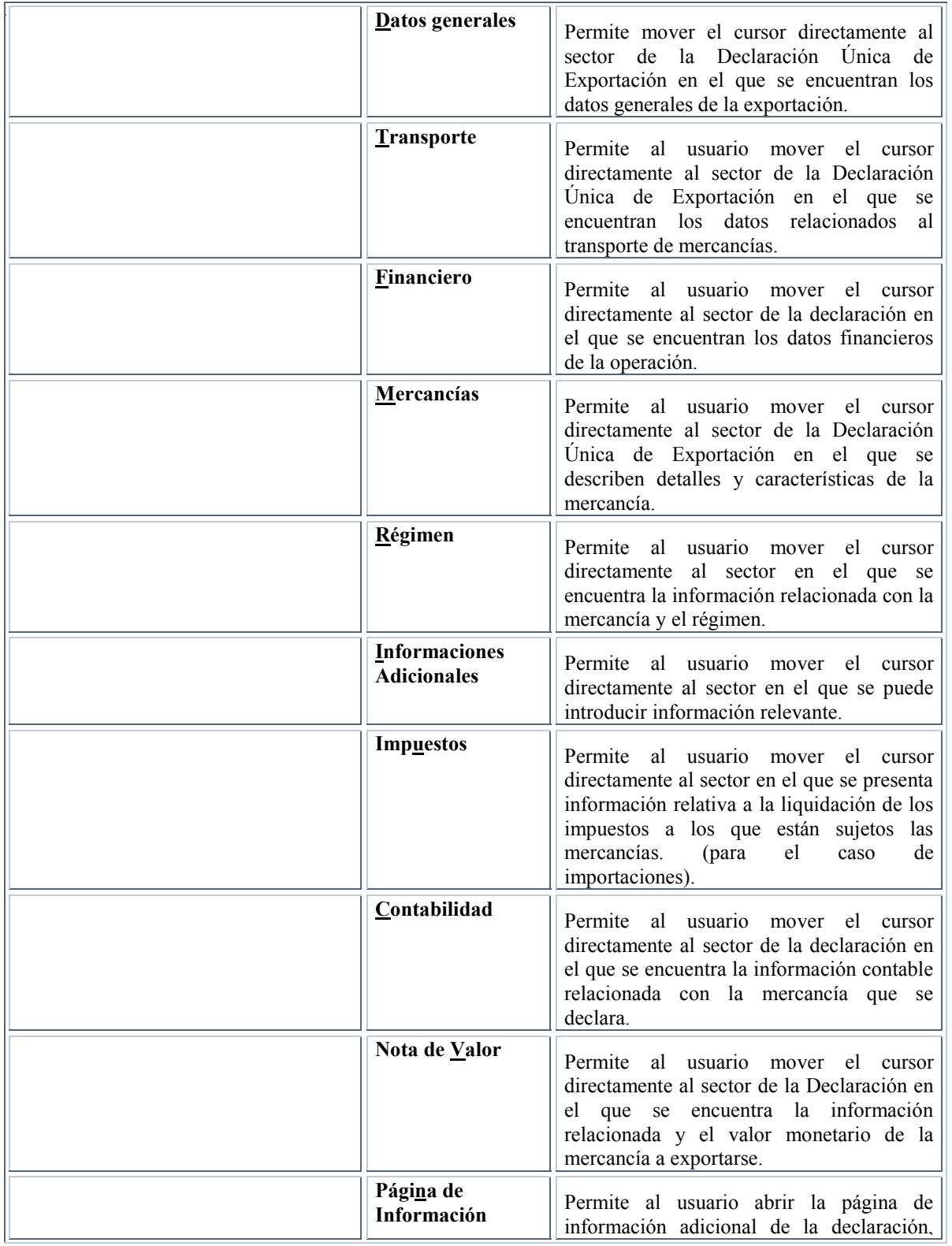

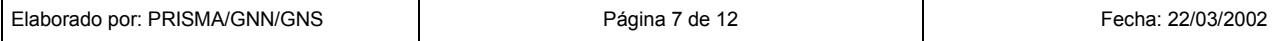

# **MODSDI – Módulo de captura diferida de documentos aduaneros**

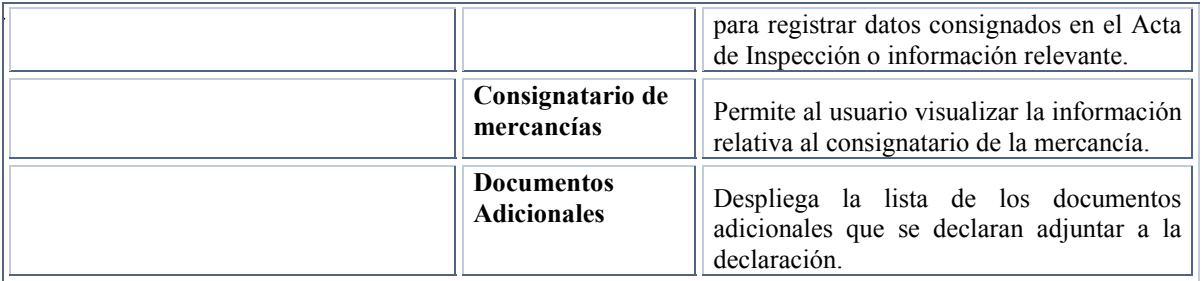

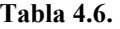

El menú *Ítems* despliega las siguientes opciones:

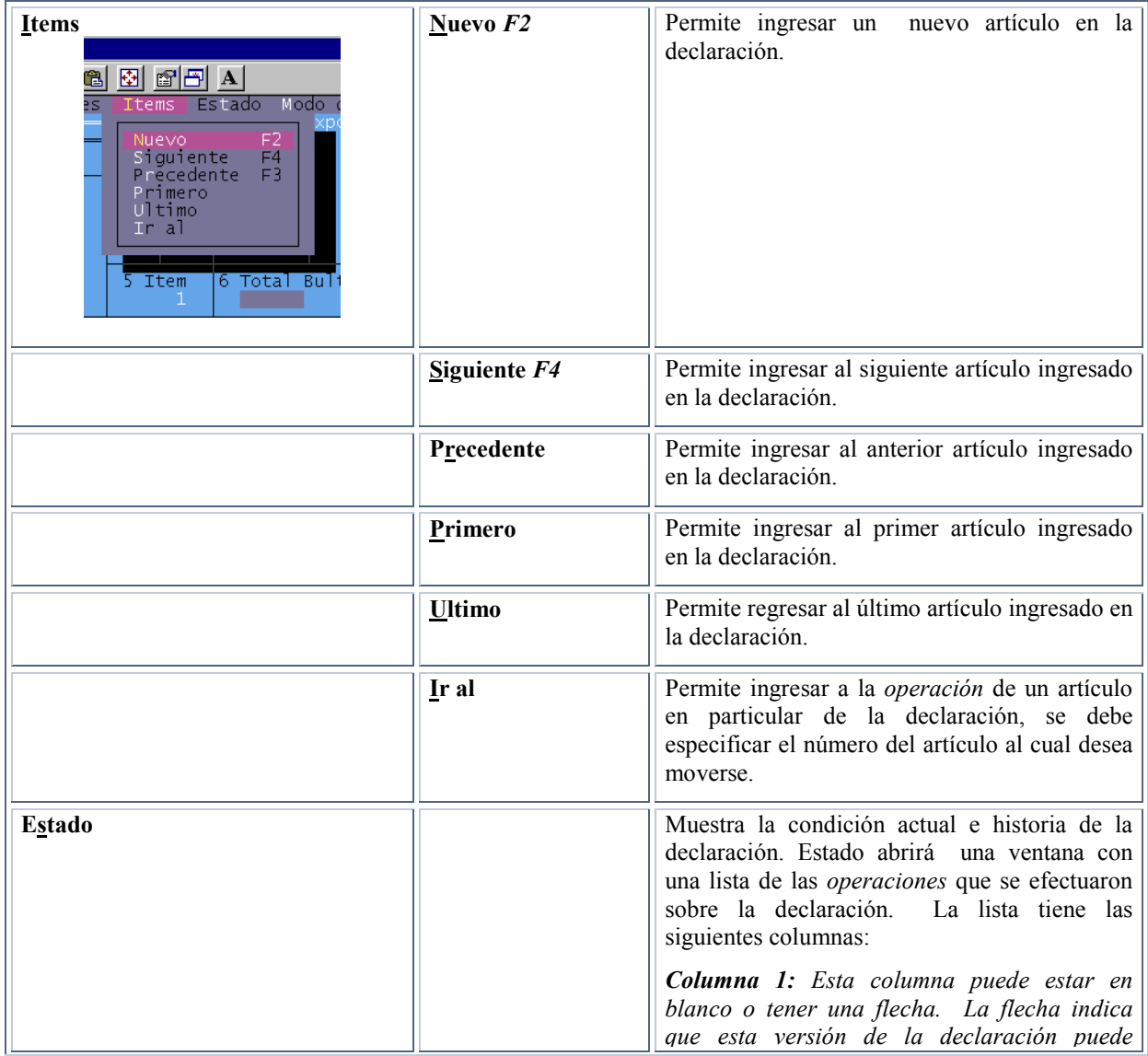

![](_page_8_Picture_138.jpeg)

![](_page_9_Picture_156.jpeg)

**Tabla 5. 6.** 

![](_page_9_Picture_157.jpeg)

<sup>|</sup> (4)Esta es una función muy útil para el ingreso de la declaración que se presentó en papel porque permite que se capturen los datos tal como se declararon y mostrará todos los errores existentes en el documento.

# **4. MENU LOCAL DENTRO DE LA NOTA DE VALOR DE LA DUE**

Dentro de la nota de valor de la DUE, el menú local mostrará las siguientes opciones en la parte superior de la ventana.(Figura 1)

| <b>MODSDI</b>                                    |  |  |  |                                 |                |  |  |  |  |
|--------------------------------------------------|--|--|--|---------------------------------|----------------|--|--|--|--|
| t 9×15 J [[] [B] [B] [f] [B] A                   |  |  |  |                                 |                |  |  |  |  |
| Funciones Referencias Ventana                    |  |  |  | ━━━ Nota de valor - Exportación | - Ayuda        |  |  |  |  |
|                                                  |  |  |  | Monto (DIV)                     | Cód.<br>DIV    |  |  |  |  |
| Valor en Factura<br>Flete Interno<br>Deducciones |  |  |  |                                 | USD            |  |  |  |  |
| Total Peso Bruto :                               |  |  |  |                                 | Total<br>Valor |  |  |  |  |
| $-$ Item #: 001                                  |  |  |  |                                 |                |  |  |  |  |
| Valor en Factura<br>Flete Interno<br>Deducciones |  |  |  |                                 | USD            |  |  |  |  |

**Fig. 1 Menú Local: Nota de Valor** 

# **OPCIONES DENTRO DEL MENÚ LOCAL DE LA NOTA DE VALOR.**

Dentro de la *Nota de Valor* también existen funciones en el *Menú Local*, y son:

![](_page_10_Picture_72.jpeg)

![](_page_10_Picture_73.jpeg)

![](_page_11_Picture_1.jpeg)

**Tabla 6. 6.** 

#### **5. PROCEDIMIENTO DE CAPTURA DIFERIDA - MODSDI**

La captura diferida de documentos aduaneros es de aplicación para administraciones aduaneras:

• Donde no exista sistema informático SIDUNEA y

• En las que se encuentre implementado el sistema SIDUNEA, para aquellas declaraciones que se procesen manualmente por contingencia en la operación del sistema que impidan su funcionamiento.

# **HABILITACIÓN DE NÚMEROS DE REGISTRO**

Anualmente, para cada administración aduanera se definirá el número de trámite a partir del cual se registrarán las declaraciones que se procesen manualmente, considerando el volumen de trámites de las anteriores gestiones. En base a ésta información, *las administraciones aduaneras abrirán anualmente su libro de aceptación y control manual* de declaraciones de mercancías.

El control de aceptación y registro manual de los manifiestos internacionales de carga se efectuará mediante el *libro de registro y control de manifiestos de carga*, registros que serán numerados de forma correlativa y anual para efectos del control de número de trámites procesados.

![](_page_11_Picture_109.jpeg)

## **RESPONSABILIDAD DE LA TRANSCRIPCIÓN DE DATOS**

Para el registro de declaraciones procesadas manualmente en aduanas que no cuenten con sistema informático, la gerencia regional -bajo cuya jurisdicción opere la administración aduanera- definirá la aduana a cargo de la captura diferida de los documentos aduaneros, considerando que cuente con el sistema informático, su proximidad a la aduana y su disponibilidad de personal.

En aduanas de salida donde por contingencias en la operación del sistema, se procesen manualmente declaraciones con registro previo, la actualización de la base de datos deberá efectuarse en el MODCBR, una vez restituido el sistema informático.

## **REMISIÓN DE INFORMACIÓN**

Las aduanas que no cuenten con sistema informático deberán remitir semanalmente los ejemplares respectivos de las declaraciones de mercancías, manifiestos internacionales de carga y declaraciones de tránsito procesados manualmente hasta el día anterior, para lo cual adjuntarán una copia de los libros de registro y control a manera de resumen.

## **PROCESO DE TRANSCRIPCIÓN DE DATOS**

El *administrador de sistemas de la aduana* encargada de la captura diferida de los documentos aduaneros procesados manualmente, se constituye en el Supervisor a cargo del cual se efectuarán las tareas de transcripción.

Para el desarrollo de estas labores solicitará a la Unidad de Servicio a Operadores la habilitación del número de usuarios SIDUNEA que considere necesarios.

En el proceso de transcripción de las DUE's procesadas manualmente, se deberá tomar en cuenta lo siguiente:

- Colocar en el campo *Nº de Registro*, el número correlativo asignado a la DUE en base al *libro de aceptación y control manual de declaraciones de mercancías,* así como la fecha en la que fue asignado este número.
- Colocar en el campo *Nº de Validación*, el mismo número que el número asignado en el campo Nº de Registro, así como la fecha en la que fue asignado este número.

![](_page_12_Picture_106.jpeg)